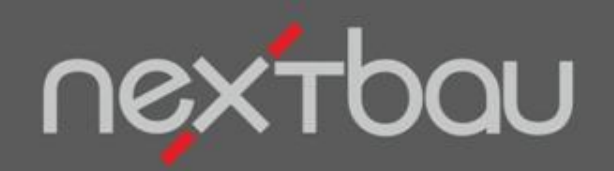

### **S C H N E L L E I N S T I E G**

### **NACHKALKULATION: KOSTEN IM GRIFF**

**(Nur in Version Komplett)** 

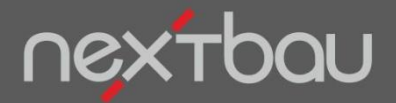

**Nachkalkulation: Kosten im Griff**

# **Nachkalkulation Ihrer Kosten im Auftrag**

Mit nextbau haben Sie den Stand Ihrer Ist-Kosten bei jedem Auftrag im Griff. Übersichtlich nach Kostenarten oder sogar nach individuellen Leistungsschlüsseln.

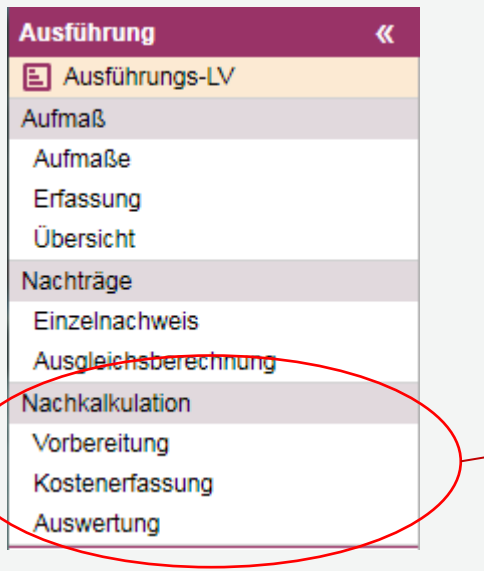

Nachkalkulation mit nextbau bedeutet clevere **"Mit-Kalkulation**". Damit Sie immer rechtzeitig gegensteuern können!

Diese Funktion steht **nur in der Version** *Komplett* zur Verfügung

Vorbereitung für die Kostenerfassung und Kostenzuordnung Kostenerfassung Ihrer Ist-Kosten nach Kostenarten Auswertung nach Kostenarten und Leistungsschlüsseln als Soll-Ist-Vergleich zum Auftrag und zum Stand des Ausführungs-LV

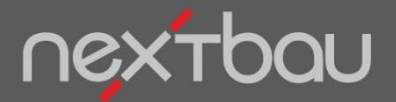

**Vorbereitung – Ausführungs-LV nach Kostenarten**

## **Schnelle Orientierung: Die Kosten im Ausführungs-LV**

Wählen Sie unter "Vorbereitung" eine Kostenart, um z.B. die einzelnen Baustoffe nach Anteil an den Gesamt-Baustoffkosten und mit zugehörigen LV-Positionen zu sehen.

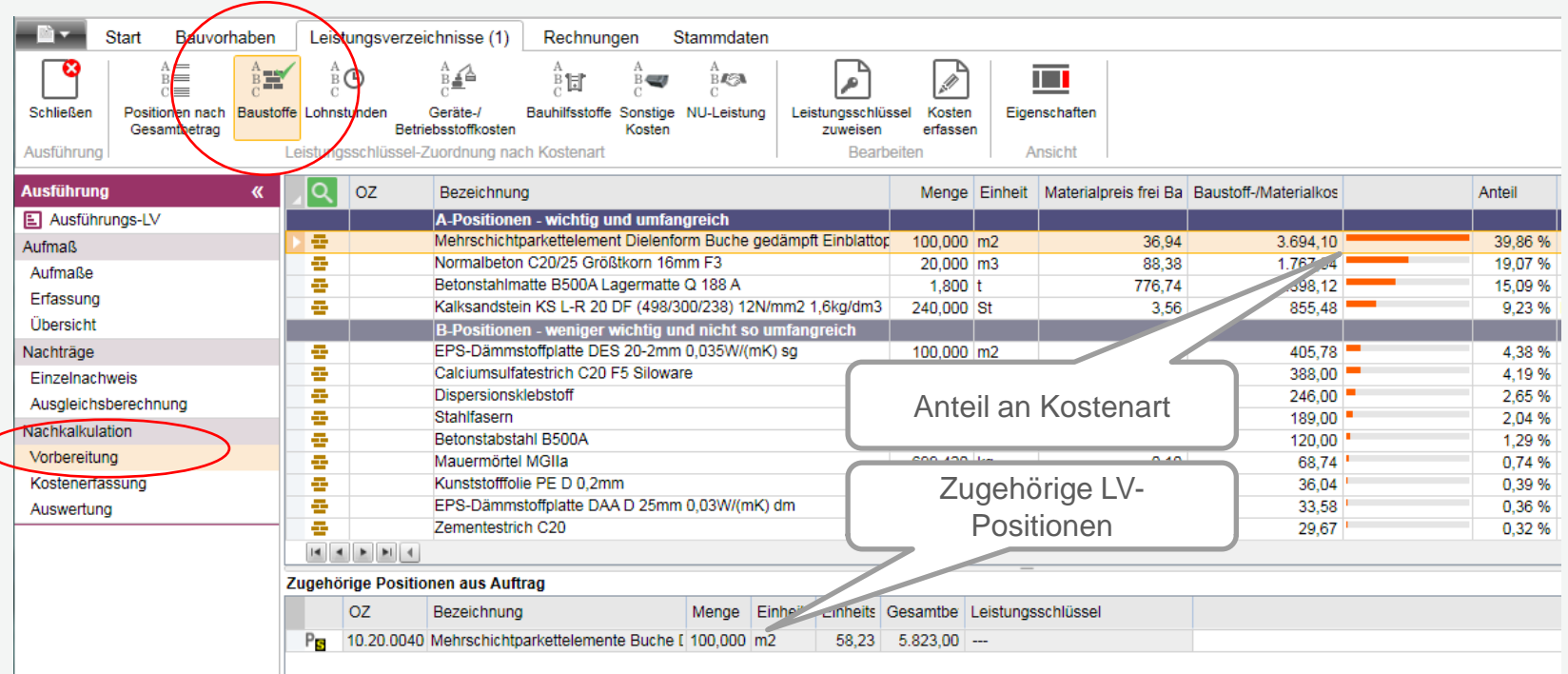

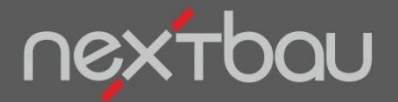

**Kostenerfassung nach Kostenarten**

## **Erfassen Sie Ist-Kosten so genau, wie Sie wollen**

Bitte wählen Sie unter "Kostenerfassung" immer zuerst eine Kostenart aus, damit Ihre Kosten für Auswertungen richtig zugeordnet werden. Sie entscheiden selbst, wie detailliert oder aufsummiert Sie Ihre Kosten eingeben möchten.

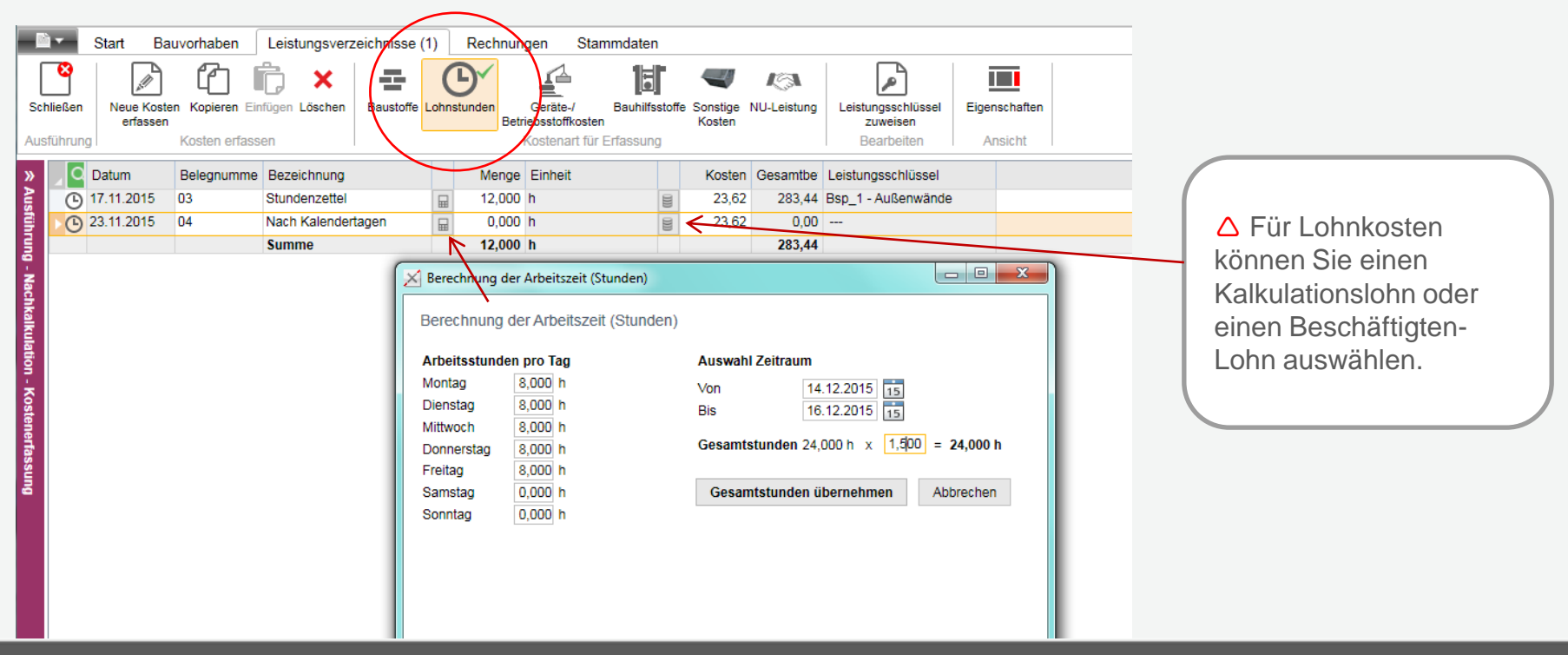

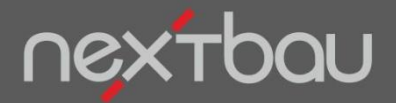

# **Soll-Ist-Vergleiche ohne weiteren Aufwand**

Schon haben Sie Auswertungen nach Kostenarten (Baustoffe, Lohn, Geräte usw.) parat. Als Soll-Ist-Vergleich zum Auftrag und zum Stand der Ausführung.

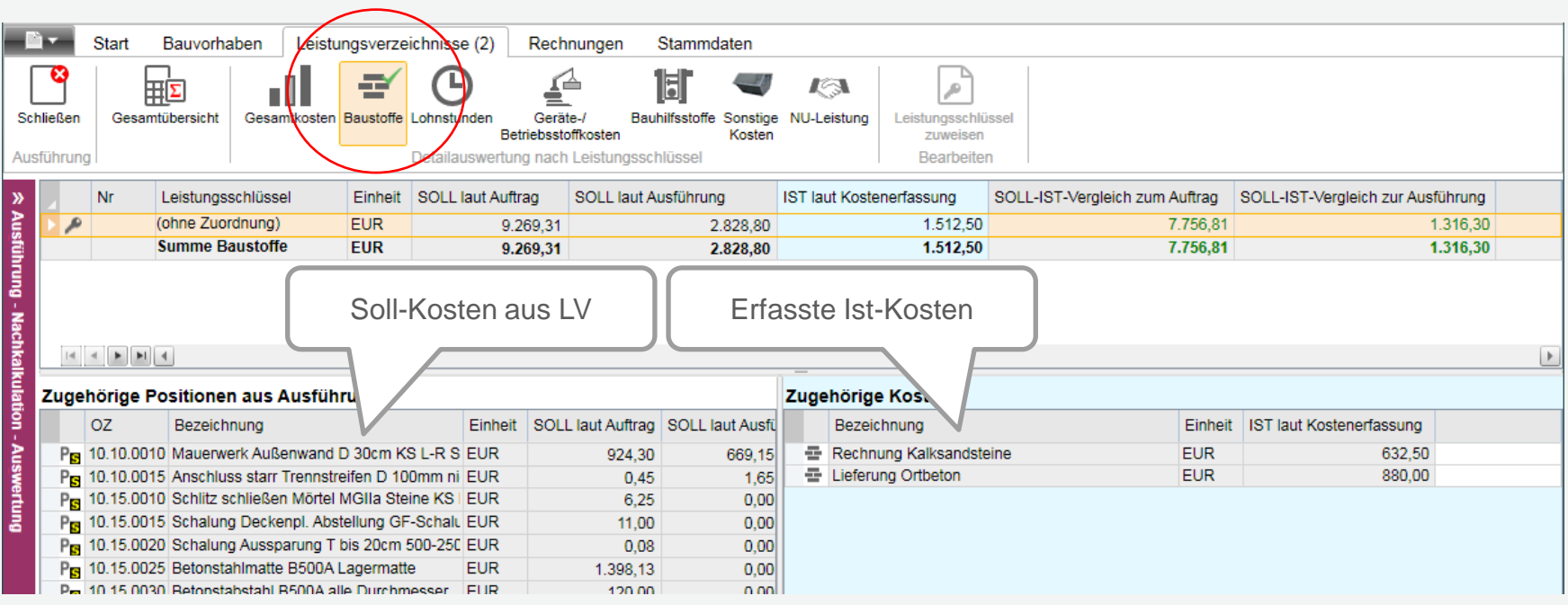

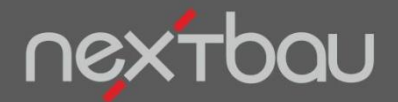

**Drucklisten für Auswertungen**

### **Nachkalkulation schwarz auf weiß…**

Selbstverständlich können Sie alle Auswertungen auch übersichtlich ausdrucken und als Datei speichern.

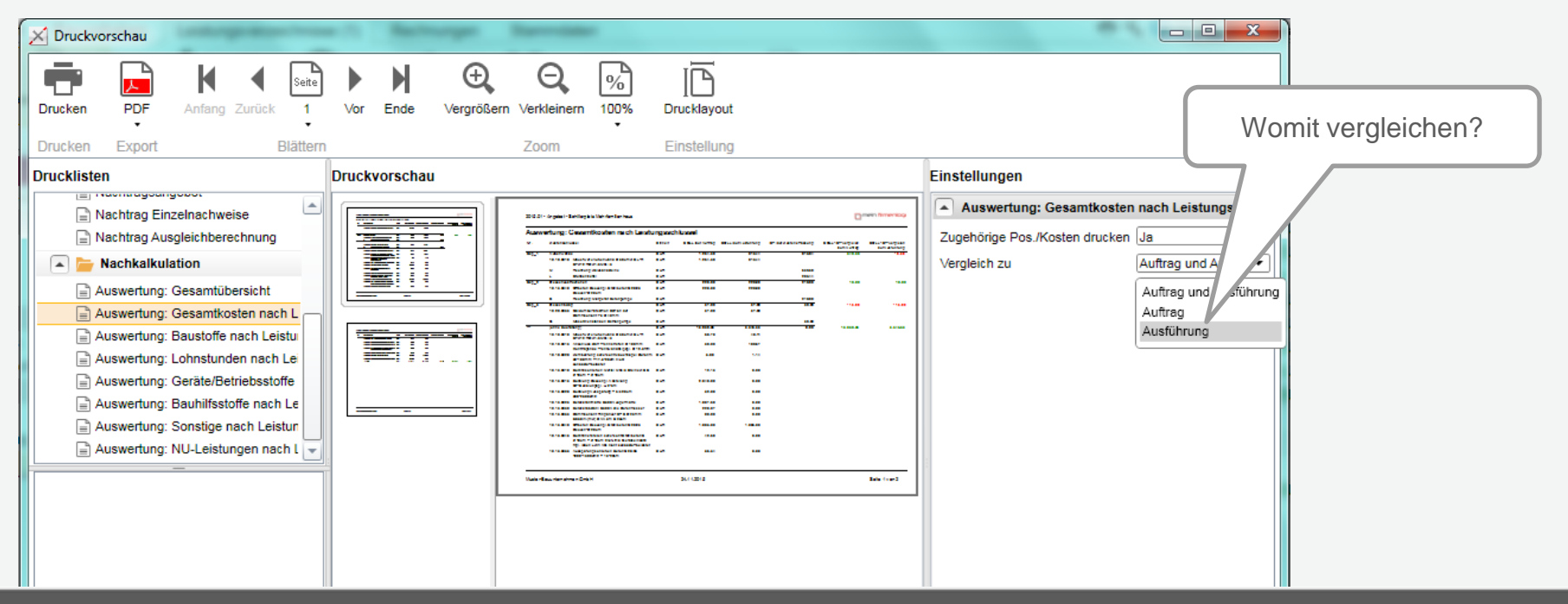

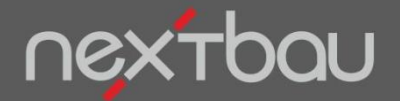

**Leistungsschlüssel verwenden**

# **Ausgefeilte Nachkalkulation mit Leistungsschlüsseln**

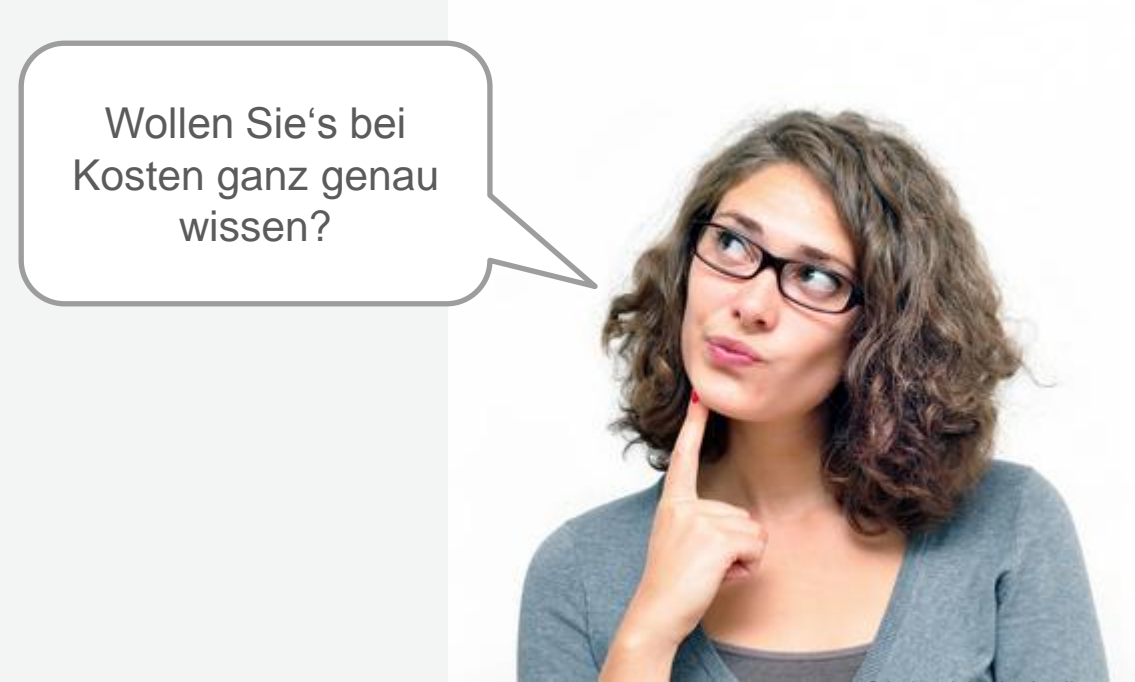

© industrieblick - fotolia.com

Schnelleinstieg – Nachkalkulation: Kosten im Griff | © 2015 f:data GmbH

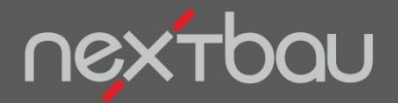

**Leistungsschlüssel als Stammdaten**

### **Ihr Schlüssel, wenn Sie es genau wissen wollen…**

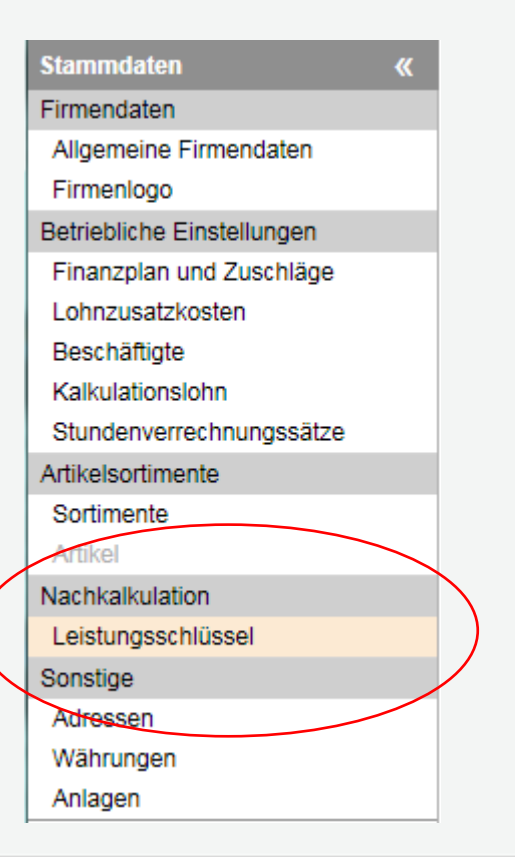

Mit Leistungsschlüsseln gruppieren Sie die Kosten von Arbeitsvorgängen in Ihrem LV und stellen die Verbindung zu erfassten Ist-Kosten her.

Sie können Ihre Leistungsschlüssel in den Stammdaten frei definieren. Passend zu Ihren spezifischen Bauvorhaben, nach Bauablauf, im Sinne eines [Arbeitsverzeichnisses](http://www.bauprofessor.de/Arbeitsverzeichnis/fa8e033f-c248-49aa-b011-51f3f9ee655a) oder z.B. angelehnt an den [Bauarbeitsschlüssel \(BAS\)](http://www.bauprofessor.de/Bauarbeitsschl%c3%bcssel (BAS)/2f9dc06f-c16c-4128-bd0e-8b6d15211c5d).

 Weniger ist mehr: Damit Leistungsschlüssel Ihnen wirklich mehr Übersicht verschaffen, sollte deren Anzahl nicht zu groß sein.

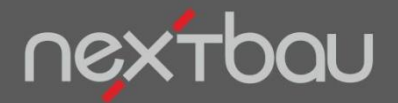

**Leistungsschlüssel zuweisen**

### **Leistungsschlüssel komfortabel zuweisen**

Wählen Sie einfach mehrere Positionen, Kalkulationsansätze oder erfasste Kosten aus, um diesen in einem Zug den gleichen Leistungsschlüssel zuzuweisen.

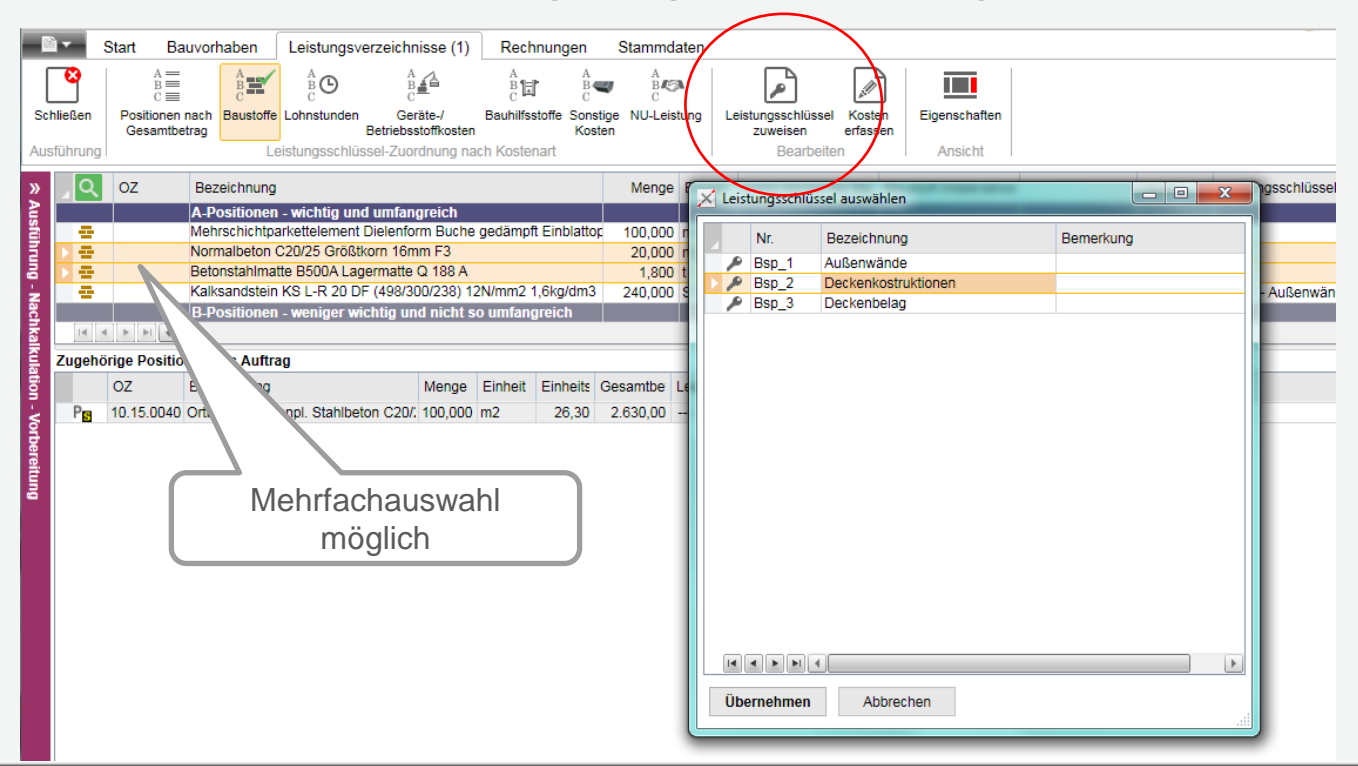

Schnelleinstieg – Nachkalkulation: Kosten im Griff | © 2015 f:data GmbH

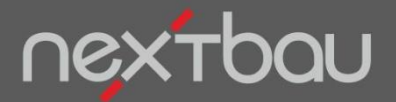

**Leistungsschlüssel bearbeiten**

### **Leistungsschlüssel einzeln bearbeiten**

Sie können Leistungsschlüssel jederzeit für ein ausgewähltes Element neu zuweisen oder ändern. Das funktioniert sogar schon im Angebots-LV (Eigenschaftsleiste, Register "Nachkalkulation").

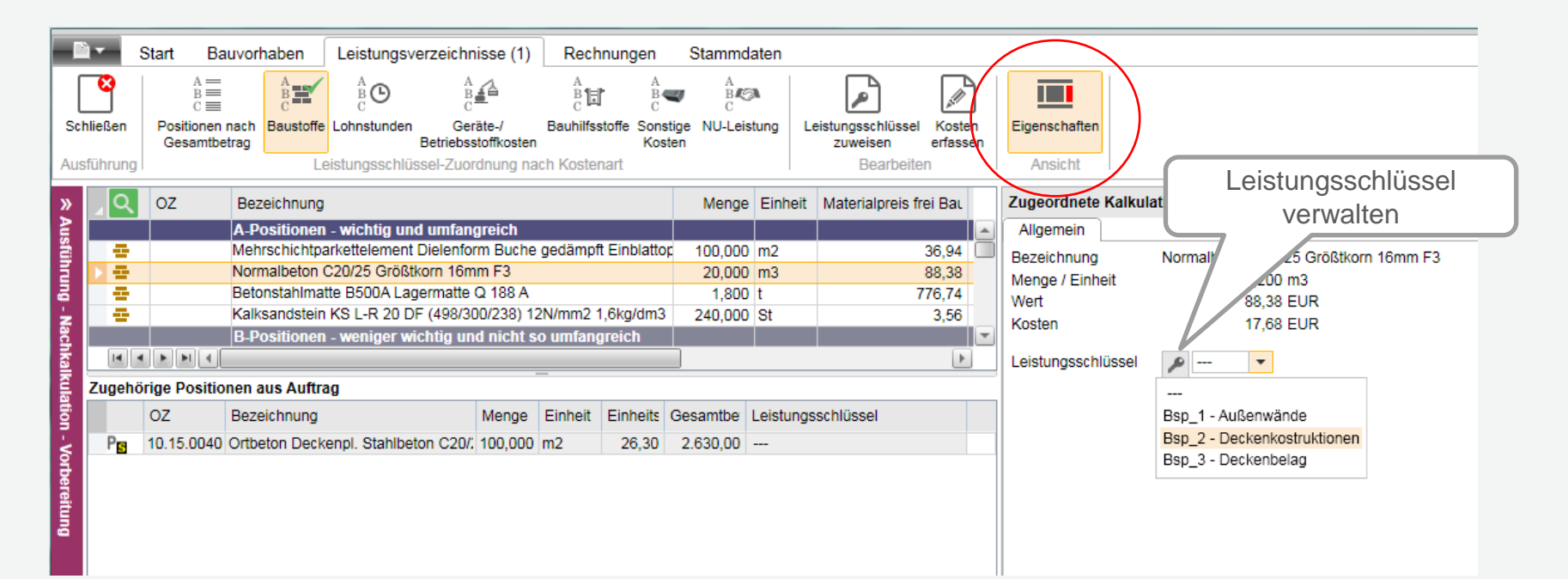

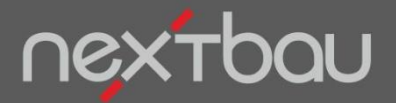

**Auswertung mit Leistungsschlüsseln**

## **Soll-Ist-Vergleich mit Leistungsschlüsseln**

So erhalten Sie Auswertungen nach Ihren individuellen Leistungsschlüsseln. Wahlweise je Kostenart. Als Soll-Ist-Vergleich zum Auftrag und zum Stand der Ausführung.

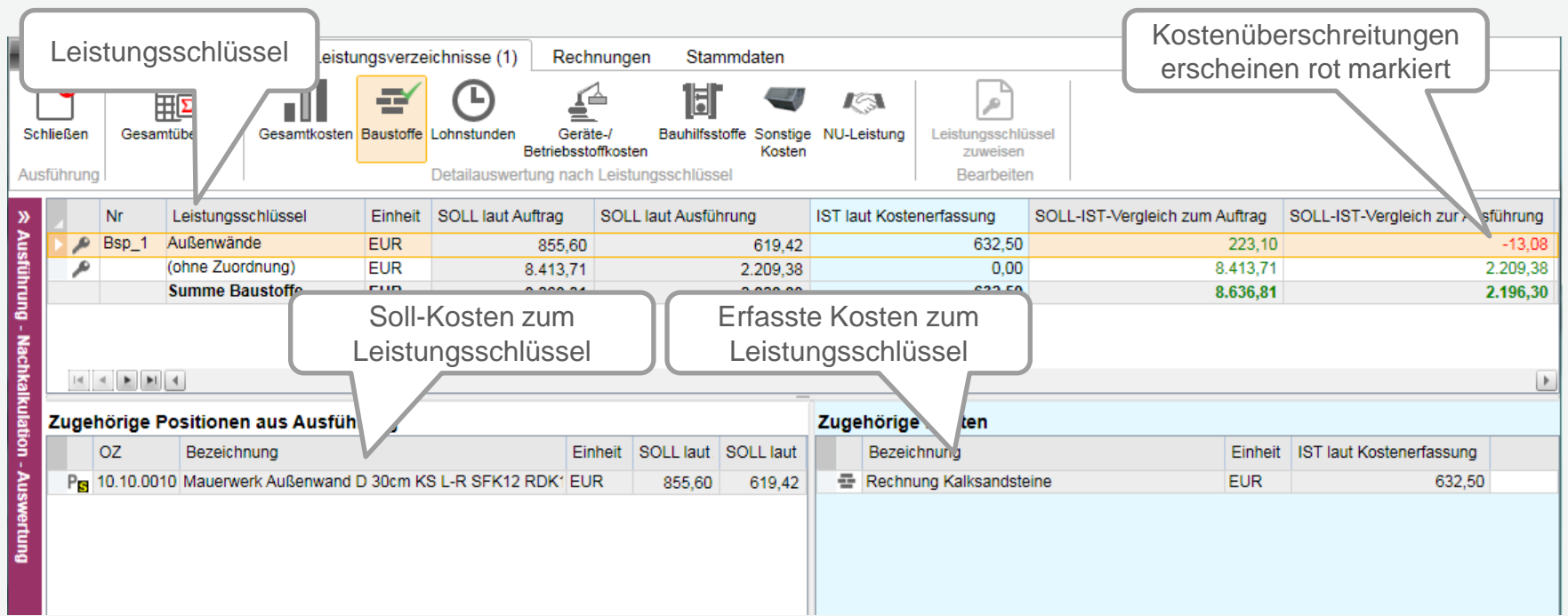

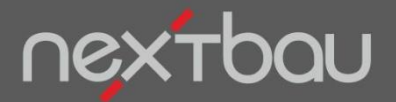

**Kostenerfassung für markierte Elemente**

## **…noch ein Tipp zum erfassen von Kosten:**

Sie können unter "Vorbereitung" einen Kalkulationsansatz auswählen, um passend dazu Ist-Kosten einzugeben. Bezeichnung, Kosten und Leistungsschlüssel werden dann automatisch in die Kostenerfassung übernommen.

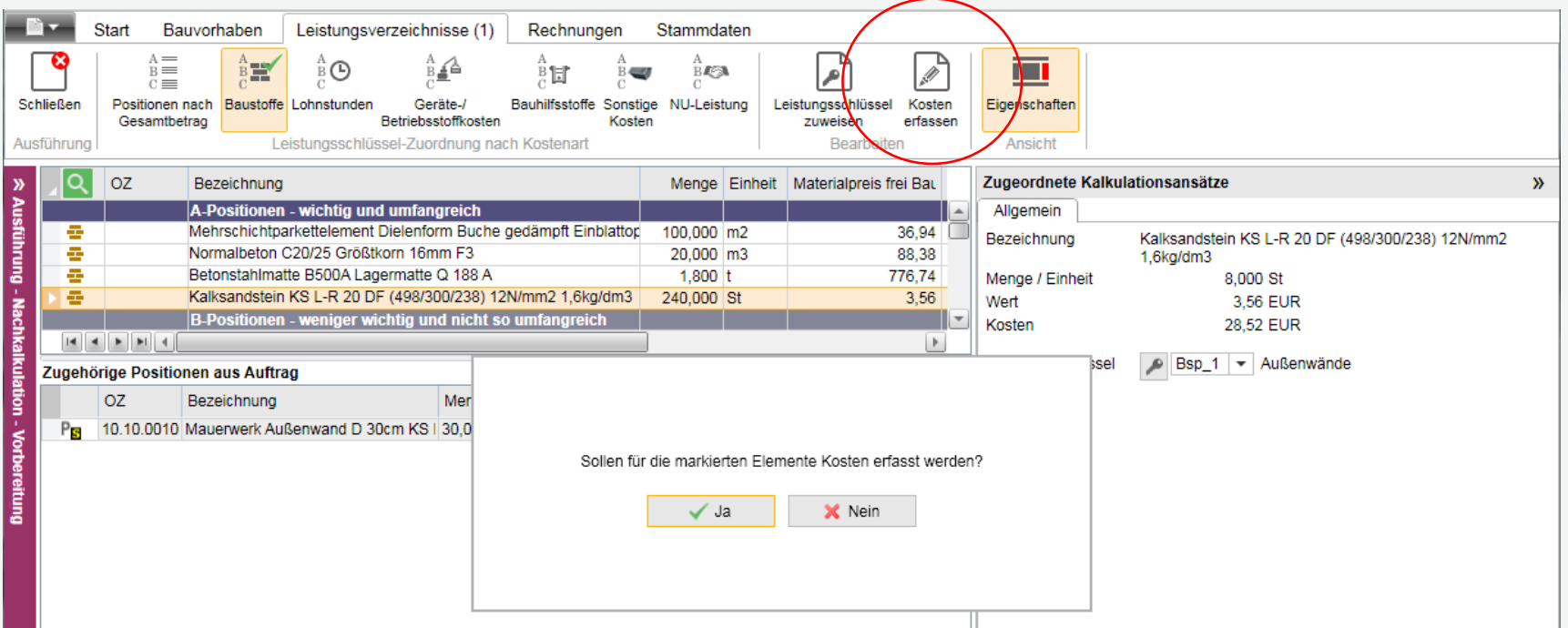